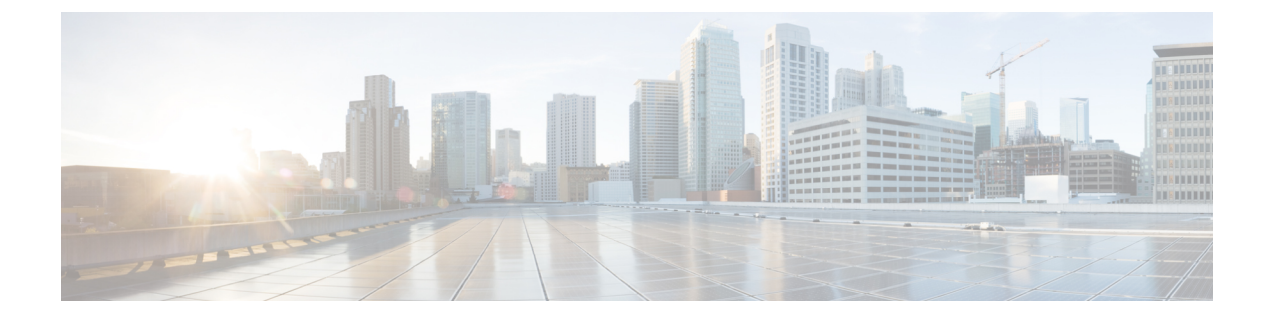

# ローカリゼーションモジュール

Desktop.i18n モジュールは、lit-element ベースのウィジェット用のローカリゼーションバンド ルを作成し、維持します(Starter [Widget](https://github.com/CiscoDevNet/webex-contact-center-widget-starter/tree/master/lit-element) をベースとして考慮した場合)。

ローカリゼーションモジュールは、[i18next](https://www.i18next.com/) パッケージをベースとして作成されており、ウィ ジェット開発者がAgentDesktopの国際化メカニズムを利用し、追加のローカリゼーションバン ドルを読み込むことができます。i18next の詳細については、次のリソースを参照してくださ い。

- Desktop.i18n インスタンス化オブジェクトについては、 *<https://www.i18next.com/overview/api#instance-creation>* を参照してください。
- i18n インスタンスのバックエンド構成については、 *<https://github.com/i18next/i18next-http-backend>* を参照してください。
- i18n インスタンスの languageDetector 構成については、 *<https://github.com/i18next/i18next-browser-languageDetector>* を参照してください。
- i18n インスタンスの初期化オプションについては、 *<https://www.i18next.com/overview/configuration-options>* を参照してください。

このモジュールを使用すると、ウィジェットに lit-element および lit-html ライブラリが作成さ れます。

```
import {
    Desktop
} from "@wxcc-desktop/sdk";
...
// All CreateOptions for i18n are optional
type CreateOptions = {
   backend ? : Backend // import Backend from "i18next-http-backend";
    languageDetector ? : LanguageDetector // import LanguageDetector from
"i18next-browser-languagedetector";
};
const i18n = Desktop.i18n.createInstance(createOptions ? : CreateOptions) // returns
instance described in https://www.i18next.com/overview/api#instance-creation
const i18nMixin = Desktop.i18n.createMixin({
    i18n /*Injecting i18n service instance into lit-element mixin */
})
```

```
// FYI you can see default options like so
console.log(Desktop.i18n.DEFAULT_INIT_OPTIONS); // => i18n.init options that are using
by Desktop by default
// To get started, Init i18n with options to be able call "t" function translations
if (!i18n.isInitialized) {
    // Here, you are adding (merging) your localization package with the Agent Desktop
existing set of packages
   const initOptions = Desktop.i18n.getMergedInitOptions(Desktop.i18n.DEFAULT_INIT_OPTIONS
 || \{ \}, {
       defaultNS: "my-ns", // "ns" here stands for the default JSON file name containing
 the localization
       ns: ["my-ns"],
       fallbackLng: "en",
       backend: {
           loadPath: "/.../path-to-locales/.../{{lng}}/{{ns}}.json"
        }
    });
   i18n.init(initOptions).catch(err => console.log(err));
}
サービスが初期化されたら、事前に作成した混合でコンポーネントを作成します。
import {
   customElement,
   LitElement
} from "lit-element";
import {
   html
} from "lit-html";
@customElement("my-awesome-component")
export class MyAwesomeComponent extends i18nMixin(LitElement) {
   render() {
       return html `
      <!-- i18nMixin will subscribe component tree updates on languages load & language
 change -->
       \langle -- Component wrapped by il8nMixin can access t funcation via this.t(...) -->
       <p>${this.t("my-ns:key1")}</p>` <
           p > $ {
               this.t("my-ns:key2")
            \} < /p>`
   }
}
  • メソッド (2 ページ)
```
## <span id="page-1-0"></span>メソッド

### **init(initOptions)**

ローカリゼーションモジュールを開始します。 例 i18n.init(initOptions) パラメータ

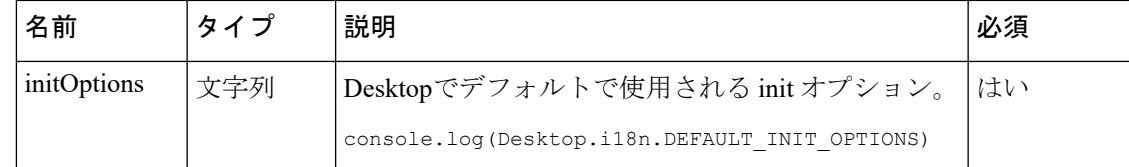

#### **createInstance(createOptions)**

lit-element ベースのウィジェット用にローカリゼーションバンドルを作成します。

例

```
const i18n = Desktop.i18n.createInstance(createOptions ? : CreateOptions)
// returns instance described in https://www.i18next.com/overview/api#instance-creation
```
#### パラメータ

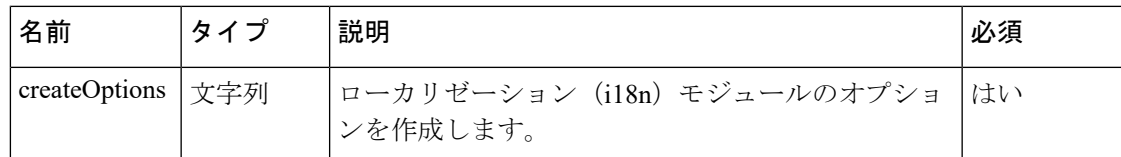

### **createMixin()**

ローカリゼーション(i18n)サービスインスタンスを lit-element との混合として作成します。

例

```
const i18nMixin = Desktop.i18n.createMixin({
   i18n /*Injecting i18n service instance into lit-element mixin */
})
```
### **getMergedInitOptions()**

ローカリゼーションパッケージを、AgentDesktopの既存のパッケージセットに追加または統合 します。

#### 例

```
const initOptions = Desktop.i18n.getMergedInitOptions(Desktop.i18n.DEFAULT_INIT_OPTIONS
 || \{ \}, {
   defaultNS: "my-ns", // "ns" here stands for the default JSON file name containing
the localization
   ns: ["my-ns"],
   fallbackLng: "en",
   backend: {
       loadPath: "/.../path-to-locales/.../{{lng}}/{{ns}}.json"
    }
});
次の表に、ペイロードの詳細を示します。
```
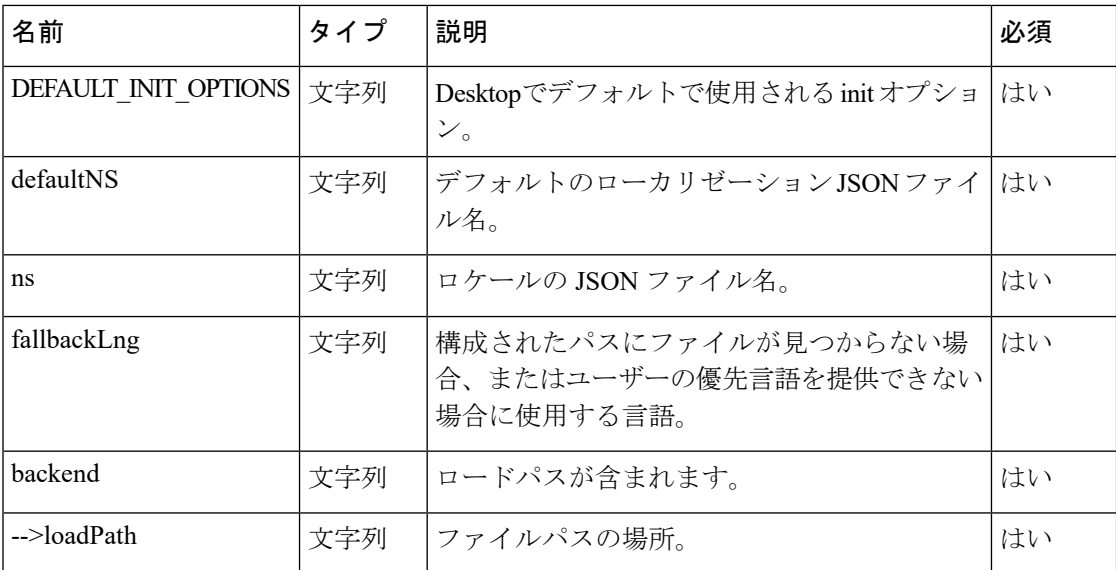

## **cleanup()**

初期化サービスが未定義の応答を返すと、クリーンアップをトリガーします。

#### 例

```
cleanup() {
   this.SERVICE = undefined;
   this.logger.info("Cleaned");
}
```
ローカリゼーションモジュール

٦